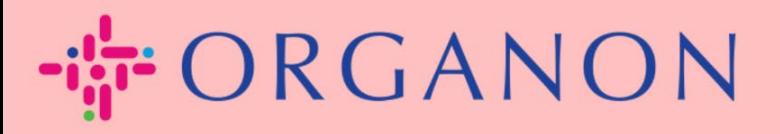

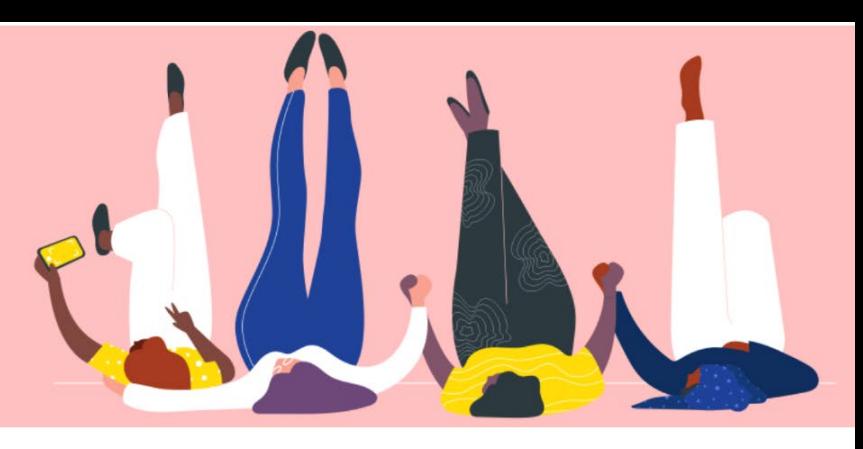

## **CAMBIAR LA CONTRASEÑA EN EL PORTAL DE PROVEEDORES DE COUPA**

**Guía práctica**

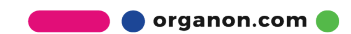

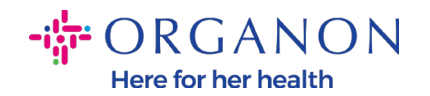

## **Cómo cambiar la contraseña en el portal de proveedores de Coupa**

**1.** Vaya al Portal de proveedores de Coupa y haga clic en **¿Ha Olvidado la contraseña?**

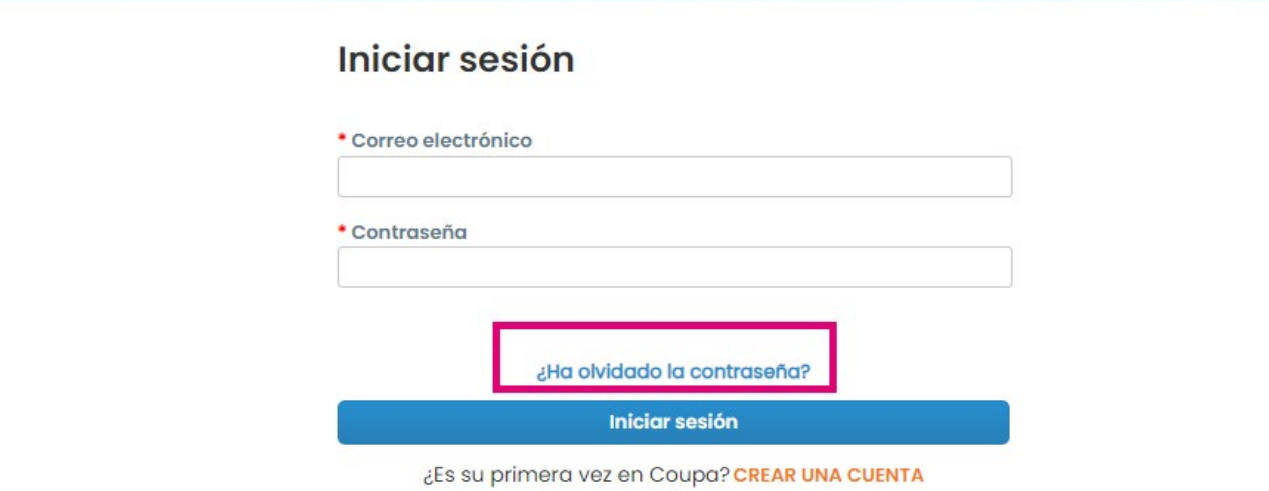

**2.** Ingrese su dirección de correo electrónico que se utilizó para registrarse

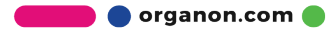

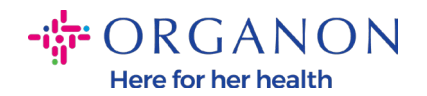

## ¿Ha olvidado la contraseña?

Facilítenos una dirección de correo electrónico y le enviaremos un enlace para restablecer la contraseña.

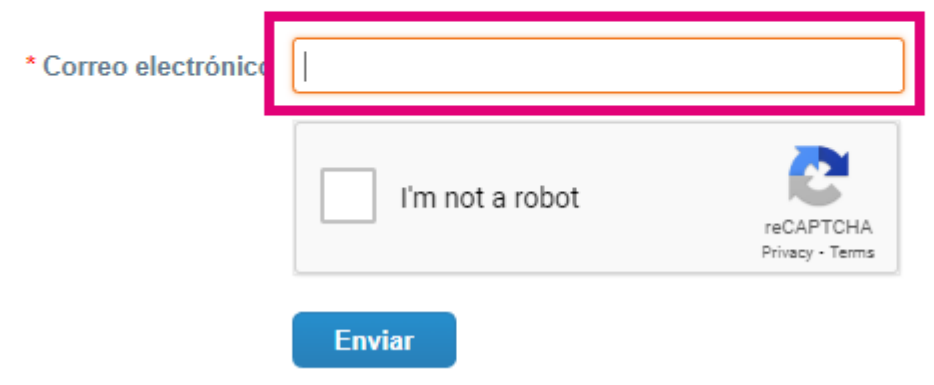

**3.** Verifique el reCAPTCHA y presione Enviar. Si la dirección de correo electrónico está registrada, recibirá un correo electrónico con un enlace para restablecer su contraseña

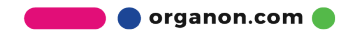